## KETRON Tipps & Tricks

## Styles konvertieren am SD9, SD60, SD90

Mit SD9, SD60 und SD90 können Sie Styles aus den KETRON Style-Bibliotheken der SD- und Midjay-Serien importieren und verwenden. Für größtmögliche Kompatibilität müssen natürlich Soundcharakteristika wie bei diesen Styles am ursprünglichen Gerät erzielt werden.

Wie funktioniert nun das Konvertieren?

- Kopieren Sie den/die Style(s) von einem externen Datenträger (USB Stick, Computer, HD) in den internen Speicher (in den USER STYLE Ordner)

(Im DISK-Menu stehen dazu Ihnen die Kopieren- und Einfügen-Funktionen (s.auch im Manual) zur Verfügung, mit denen Sie den/die Style(s) in einen der Ordner der USER STYLE Familie (z.B. Swing) übertragen können.

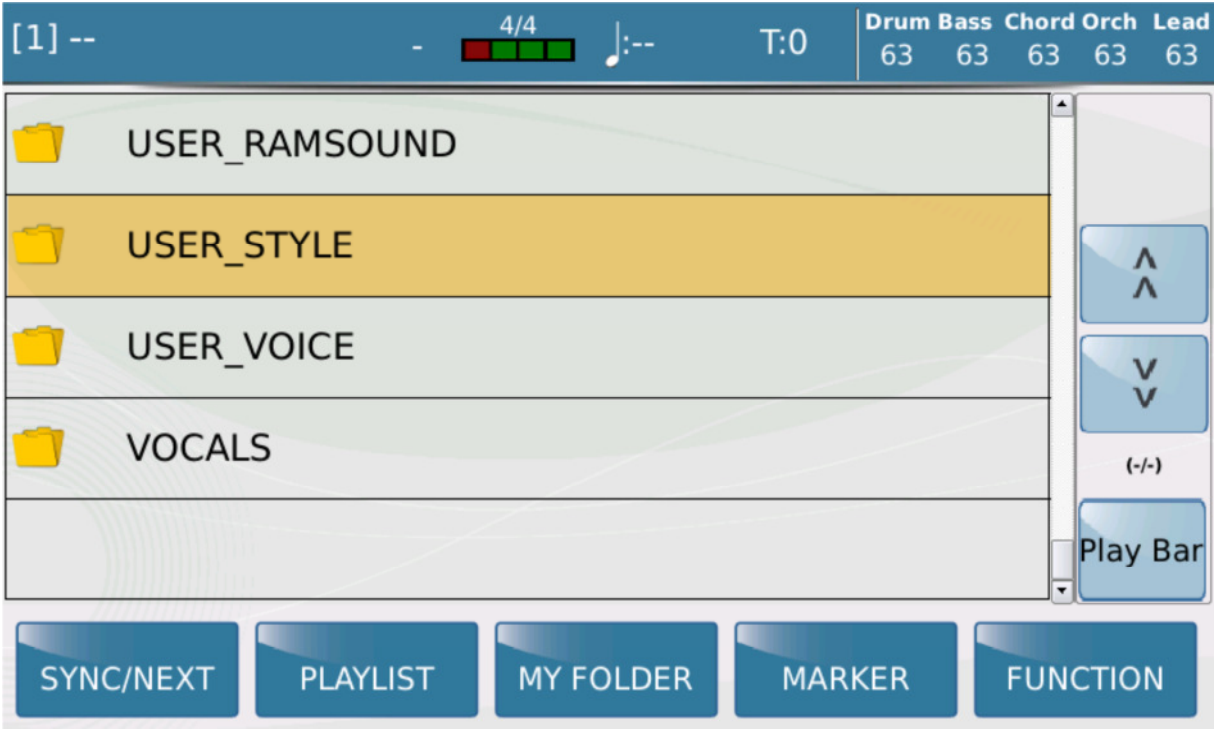

In diesem Fall kopieren wir unseren Style in den Subfolder "SWING".

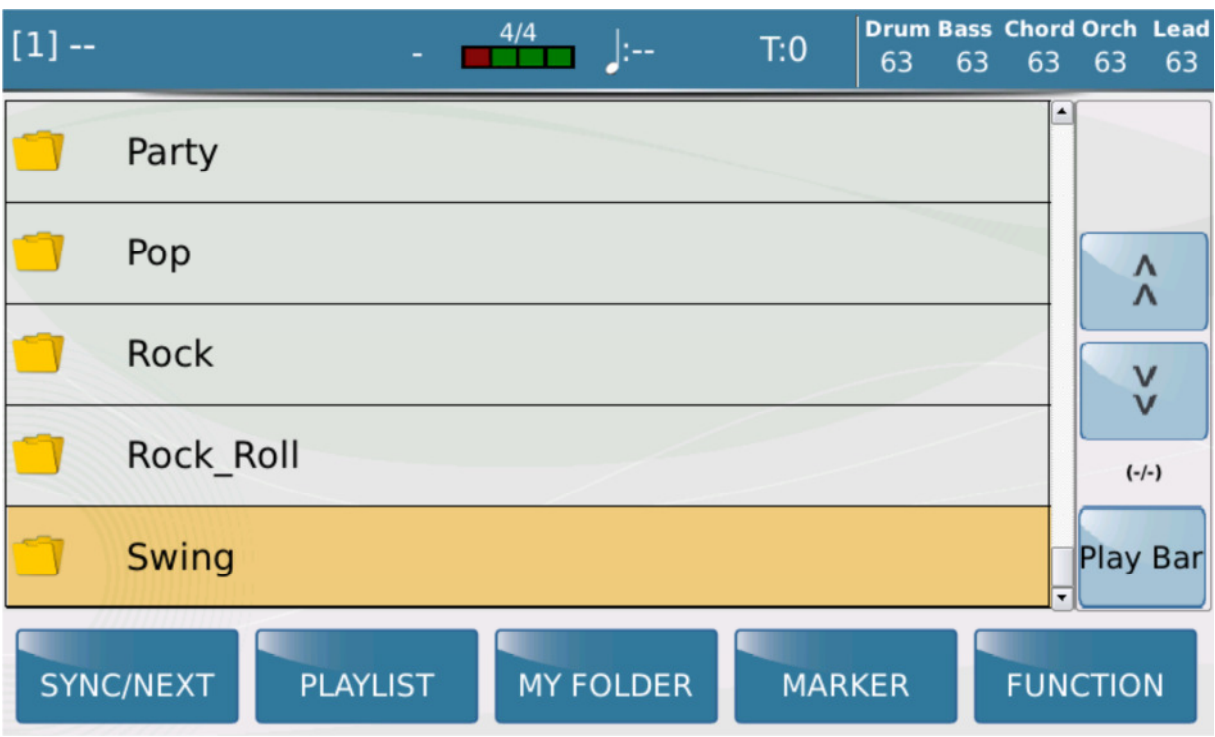

Sobald Sie den Style in diesen Ordner gespeichert haben (mit DISK EDIT) und zum Ordner zurückgehen, können Sie in der Bearbeitung des/der Style(s) fortfahren.

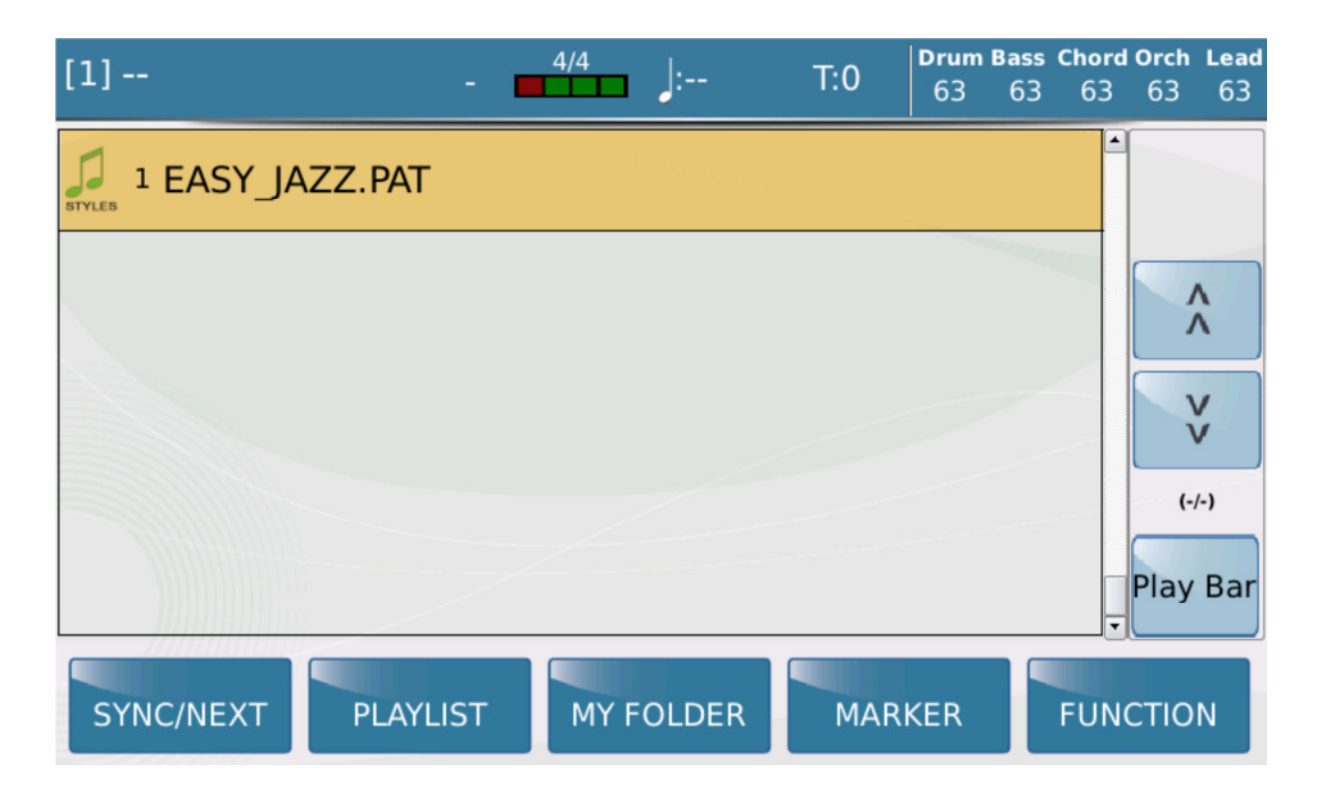

Klicken Sie den ausgewählten/hervorgehobenen Style an. Es öffnet folgende Display Nachricht.

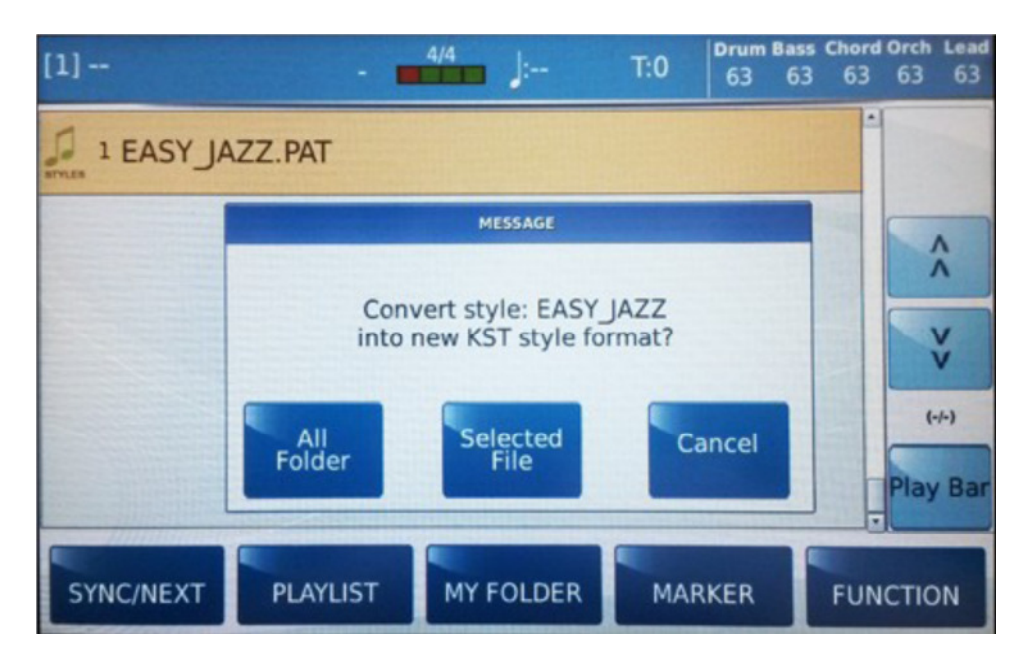

Bestätigen Sie nun den Style, der konvertiert werden soll mit SELECTED FILE. Sollen Sie mehrere Styles in diesen Ordner gespeichert haben und alle gleichzeitig konvertiert werden, wählen Sie ALL FOLDER. Der Konvertierungsvorgang wird gestartet und der Fortschritt angezeigt.

Wenn Sie keine Konvertierung starten wollen, wählen Sie CANCEL.

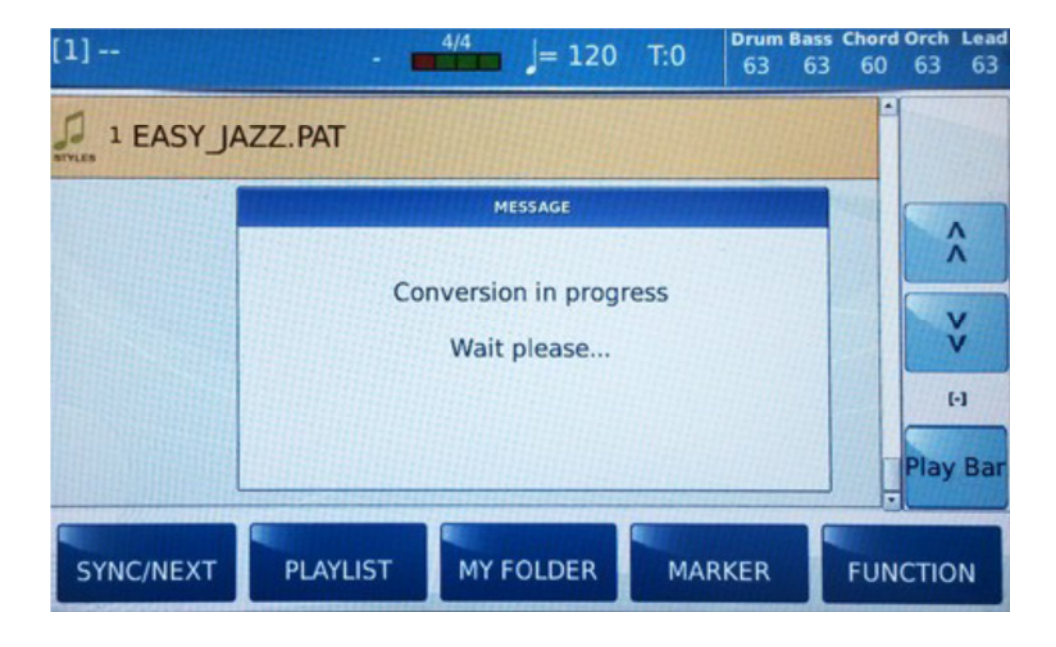

Anschließend erscheint der Hinweis über die erfolgreiche Konvertierung.

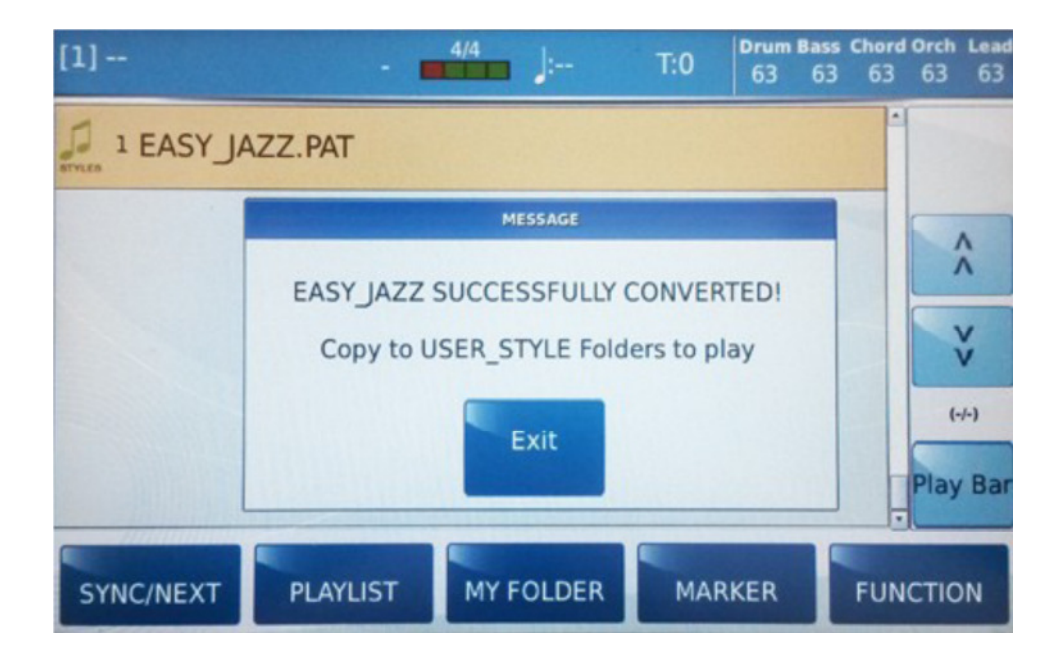

Der/die Original .PAT Style(s) wurde(n) nun in das neue Format .KST konvertiert. .KST Styles können im SD9 Keyboard verwendet werden.

Bei Fragen zu diesem und anderen Themen und zu den KETRON Produkten generell – schreiben Sie uns bitte an: info@ketron-musixx.de

Wir freuen uns auch über Ihre Anregungen, die wir gerne an den Hersteller weitergeben.

Ihre MUSIXX GmbH